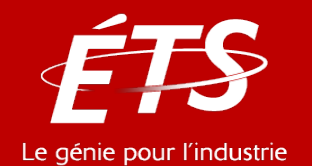

# ENR – Énergie et énergies renouvelables

### 3. Logiciels en énergie *3.3 – TRNSYS*

Daniel R. Rousse, ing., Ph.D.

*Département de génie mécanique*

Mathieu Patin, M.ing.

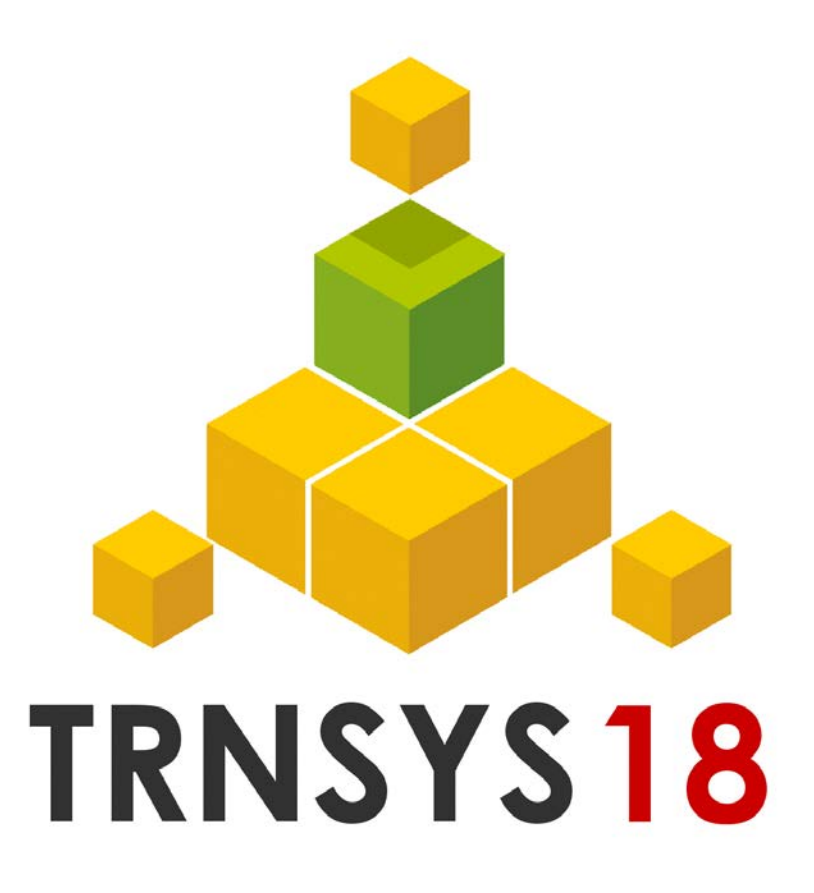

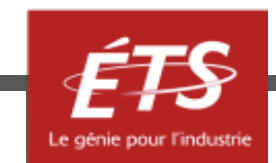

- Introduction et objectifs de la capsule
- Fonctionnement
- Types couramment utilisés
- Types disponibles
- Conclusion

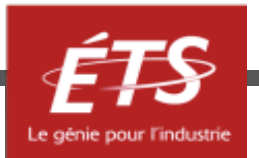

### • *Introduction et objectifs de la capsule*

- Fonctionnement
- Types couramment utilisés
- Types disponibles
- Conclusion

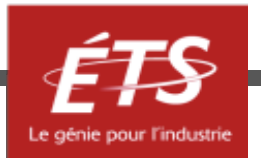

# Introduction et objectifs

• TRNSYS est un logiciel de simulation développé en 1975 par l'université du Wisconsin.

• Principalement utilisé dans le domaine des énergies renouvelables et du bâtiment.

• Il permet de simuler rapidement un très grand nombre de systèmes.

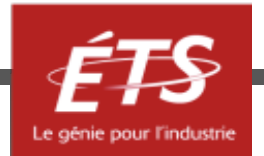

# Introduction et objectifs

- Objectifs de cette présentation
	- Présenter le fonctionnement de TRNSYS.
	- Énumérer les modules basiques et optionnels qu'il offre.

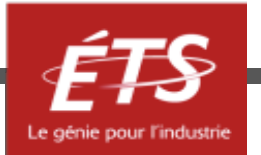

- Introduction et objectifs de la capsule
- *Fonctionnement*
- Types couramment utilisés
- Types disponibles
- Conclusion

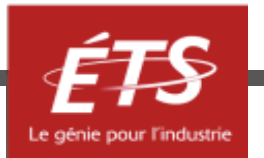

## Fonctionnement

• Une simulation sous TRNSYS se prépare en reliant différents modules appelés « types » entre eux.

• Chaque type simule un composant du système.

• Il recevra des données d'entrées issues des types connectés à ses inputs, et à son tour fournira des données aux types reliés sur ses valeurs d'outputs.

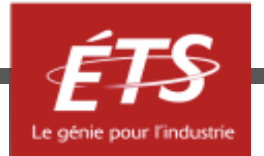

### Fonctionnement

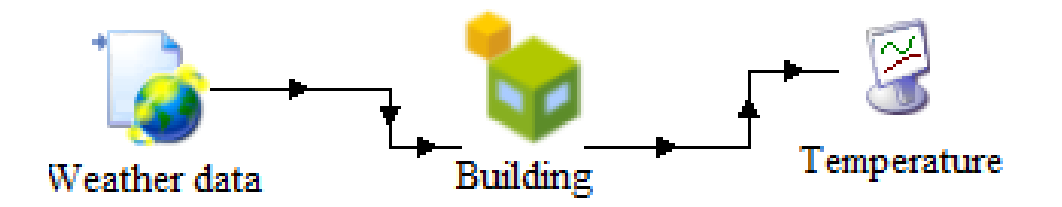

Simulation simplifié d'un bâtiment

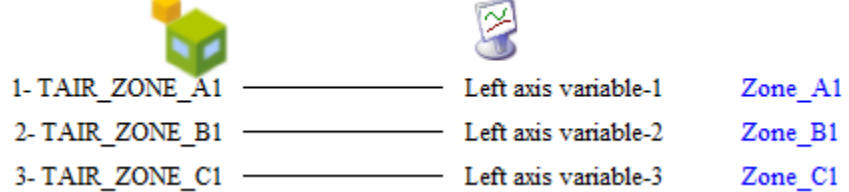

Outputs du bâtiment

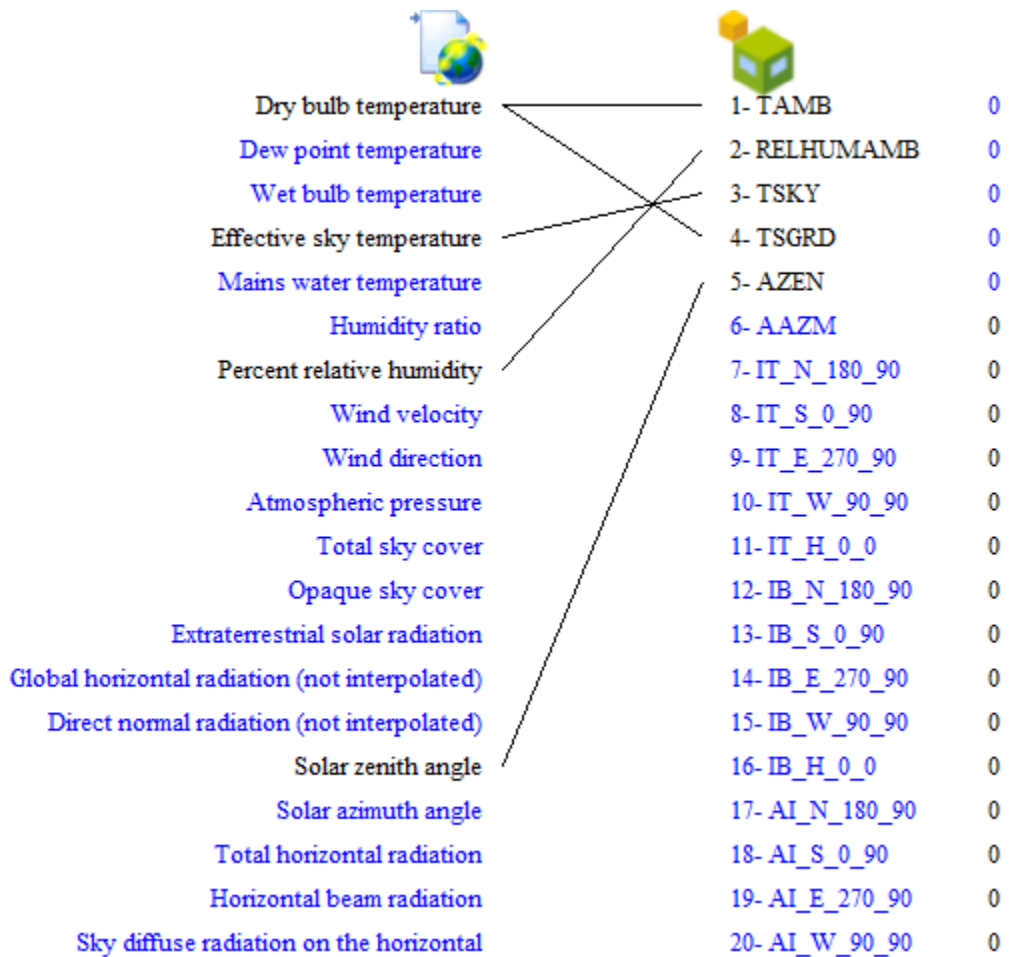

Inputs du bâtiment

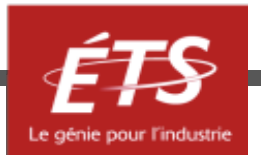

# Fonctionnement

• Le fonctionnement de chaque type peut être réglé par une série de paramètres.

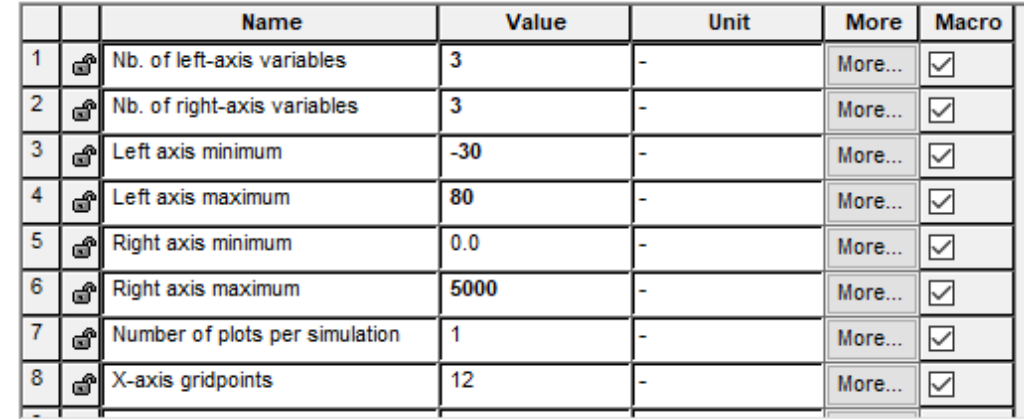

Paramètres du type affichant les courbes de température

**Name** Value Unit **More** Simulation start time  $\circ$ hr ௴ More.  $\overline{2}$ 168 Simulation stop time hr යී More. 3 Simulation time step 1 ௴ hr More.. 4 Solution method ◉ Successive යී More.  $\bigcirc$  Powell's me 5 The minimum relaxation යී More. factor 6 The maximum relaxation  $\mathbf{1}$ ෂී More. factor **Equation solver** 0 More.

Paramètres de la simulation

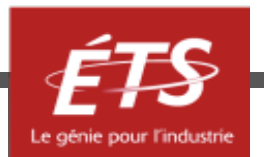

• Les paramètres globaux de la simulation seront eux définis par la carte de contrôle.

- Introduction et objectifs de la capsule
- Fonctionnement
- *Types couramment utilisés*
- Types disponibles
- Conclusion

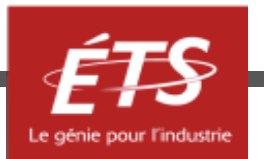

• Les types **météo** (type 15, 99, 109) permettent d'extraire des données de fichiers météo sous différents codages (EPW, TMY2, CWEC…).

• Puis de les introduire dans la simulation.

Total diffuse radiation for surface Angle of incidence for surface Dry bulb temperature Dew point temperature Wet bulb temperature Effective sky temperature Shift in solar time hour angle Mains water temperature Humidity ratio Heating season indicator Percent relative humidity Cooling season indicator Wind velocity Monthly average temperature Wind direction Monthly minimum temperature Atmospheric pressure Monthly maximum temperature Total sky cover Annual average temperature Opaque sky cover Annual minimum temperature Extraterrestrial solar radiation Annual maximum temperature Global horizontal radiation (not interpolated) Global horizontal illuminance Direct normal radiation (not interpolated) Direct normal illuminance Diffuse illuminance on horizontal Solar zenith angle Solar azimuth angle Total horizontal radiation Horizontal beam radiation Sky diffuse radiation on the horizontal Ground diffuse radiation on the horizontal Total diffuse radiation on the horizontal Days since last snowfall Angle of incidence for horizontal Total tilted surface radiation for surface Beam radiation for surface Sky diffuse radiation for surface Ground reflected diffuse radiation for surface Total diffuse radiation for surface

Outputs extraits des fichiers météo

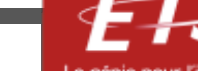

24/12/2020 **12** ENR - Énergie et énergies renouvelables **12** Energies renouvelables **12** 

Slope of surface

Latitude

Longitude

Site elevation

Zenith luminance

Precipitable water

Hour of the month

Hour of the day

Day of the year Day of the month

Ground reflectance

Aerosol optical depth

**Ceiling height** 

Snow depth

Month

Horizontal visibility

Azimuth of surface

• Le type 56 **Multi-zone building** permet de simuler l'ensemble d'un bâtiment.

• De nombreux paramètres sont modifiables ce qui permet de s'approcher au mieux du bâtiment à simuler.

• Le réglage de ce type se fait dans un logiciel à part : TRNBuild.

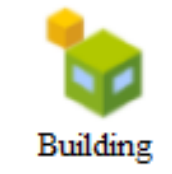

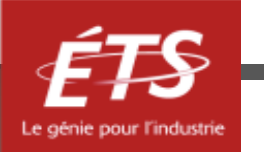

Gestion des entrées et sorties du modèle

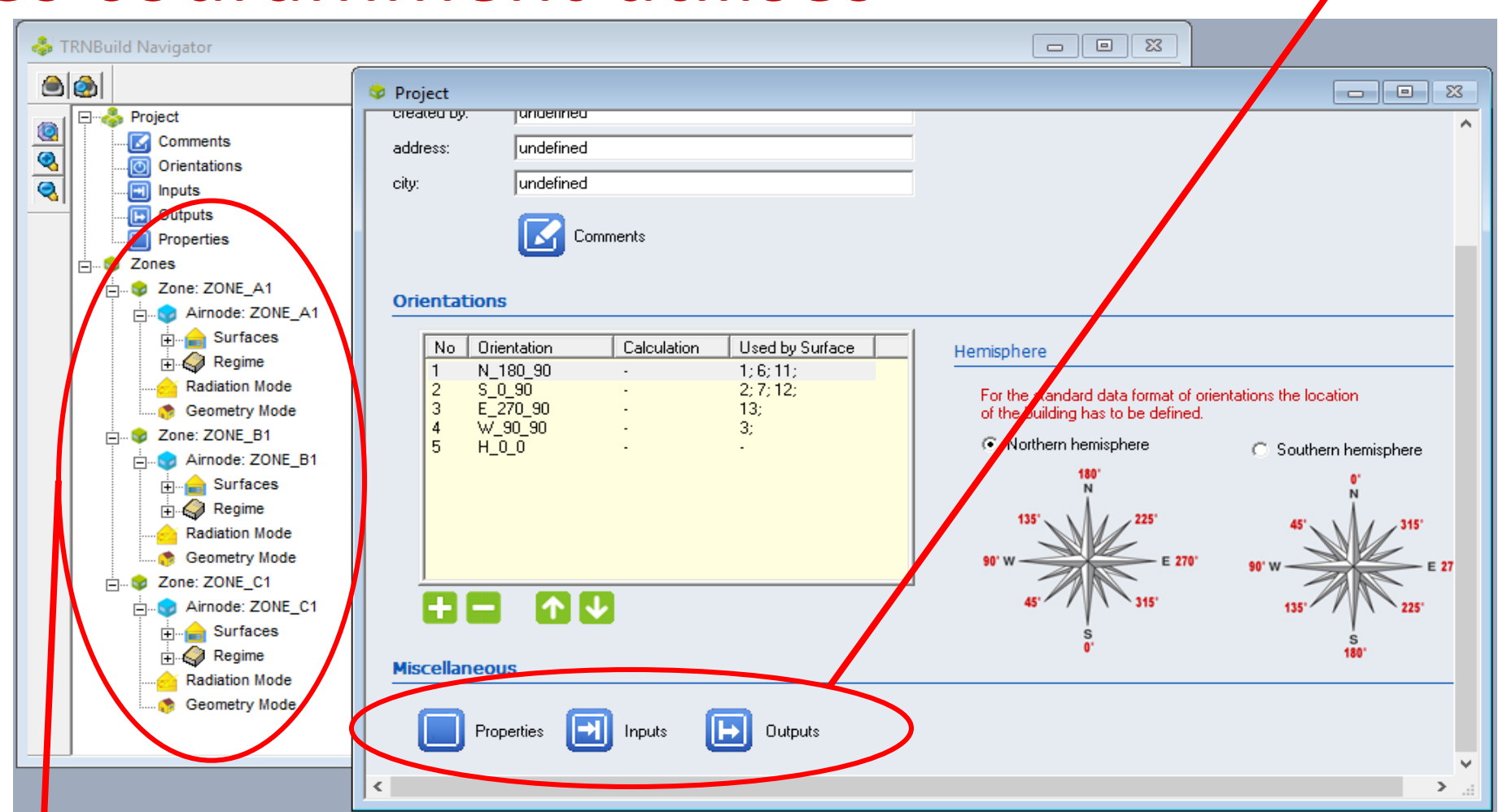

Gestion des zones du bâtiment

Fenêtre de paramétrage du bâtiment

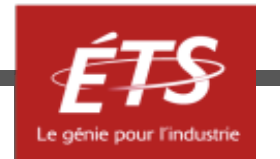

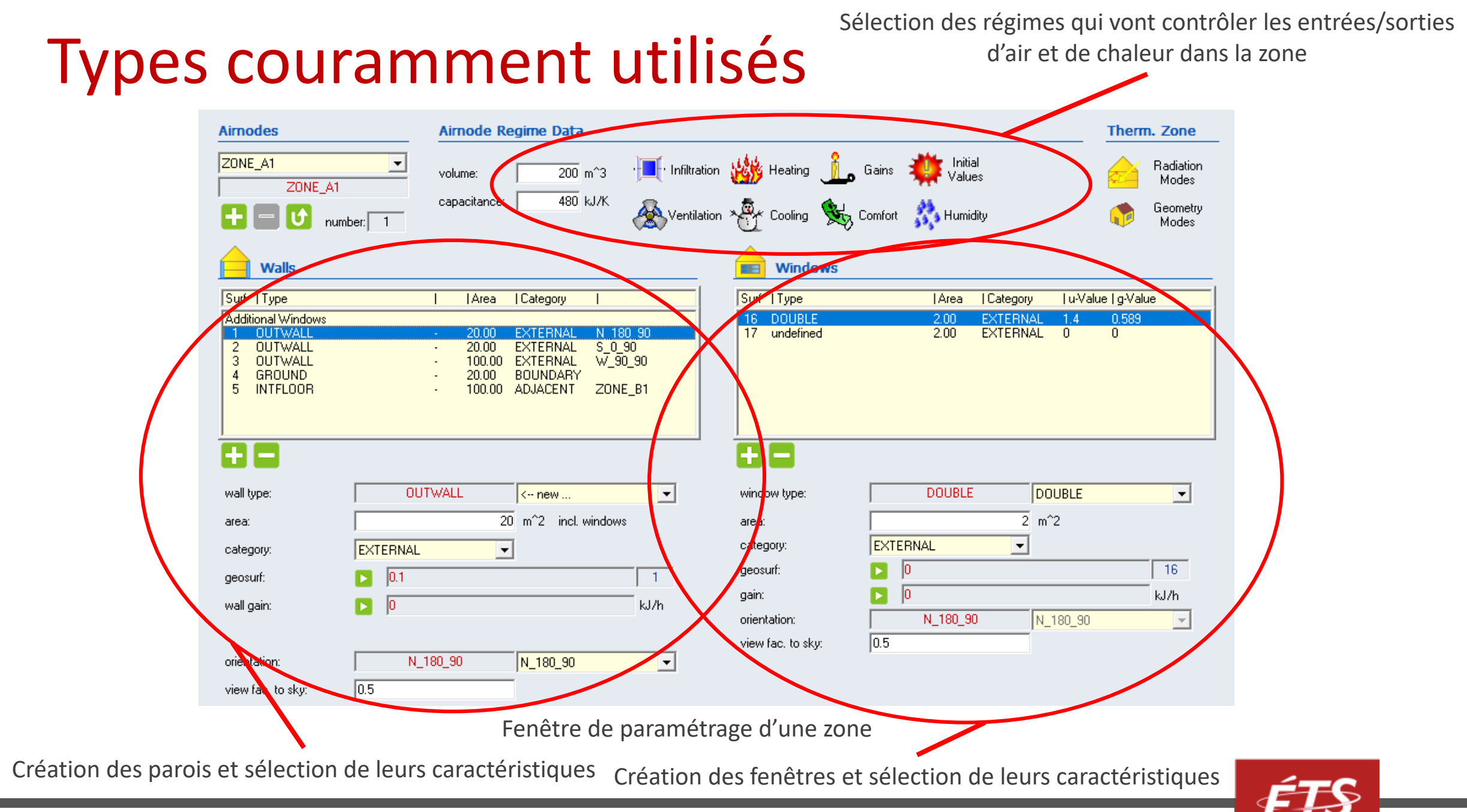

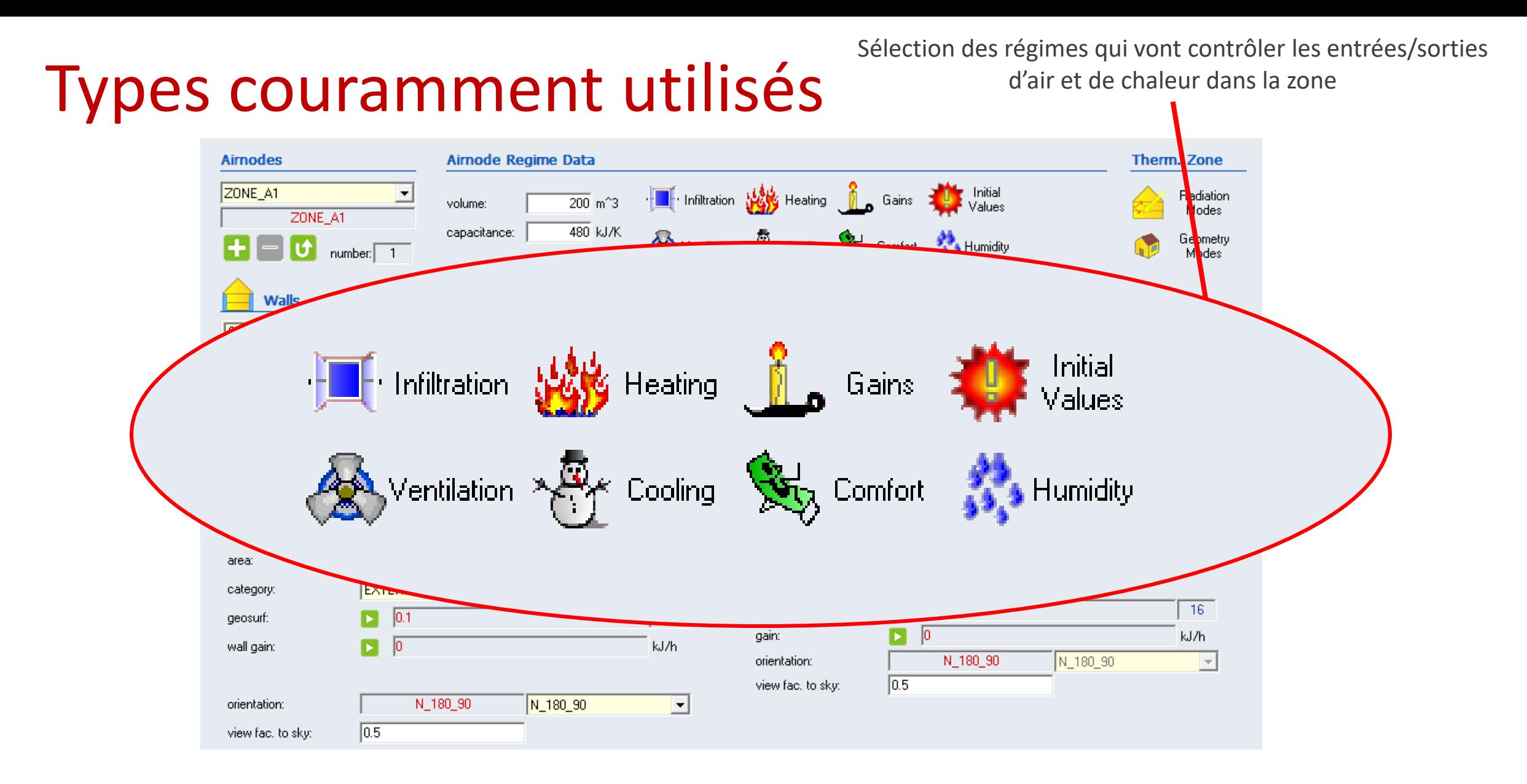

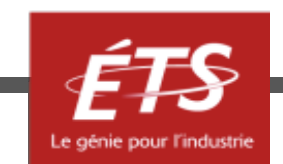

• Pour faciliter la modélisation, il est également possible d'utiliser un plugin SketchUp, un logiciel de modélisation 3D.

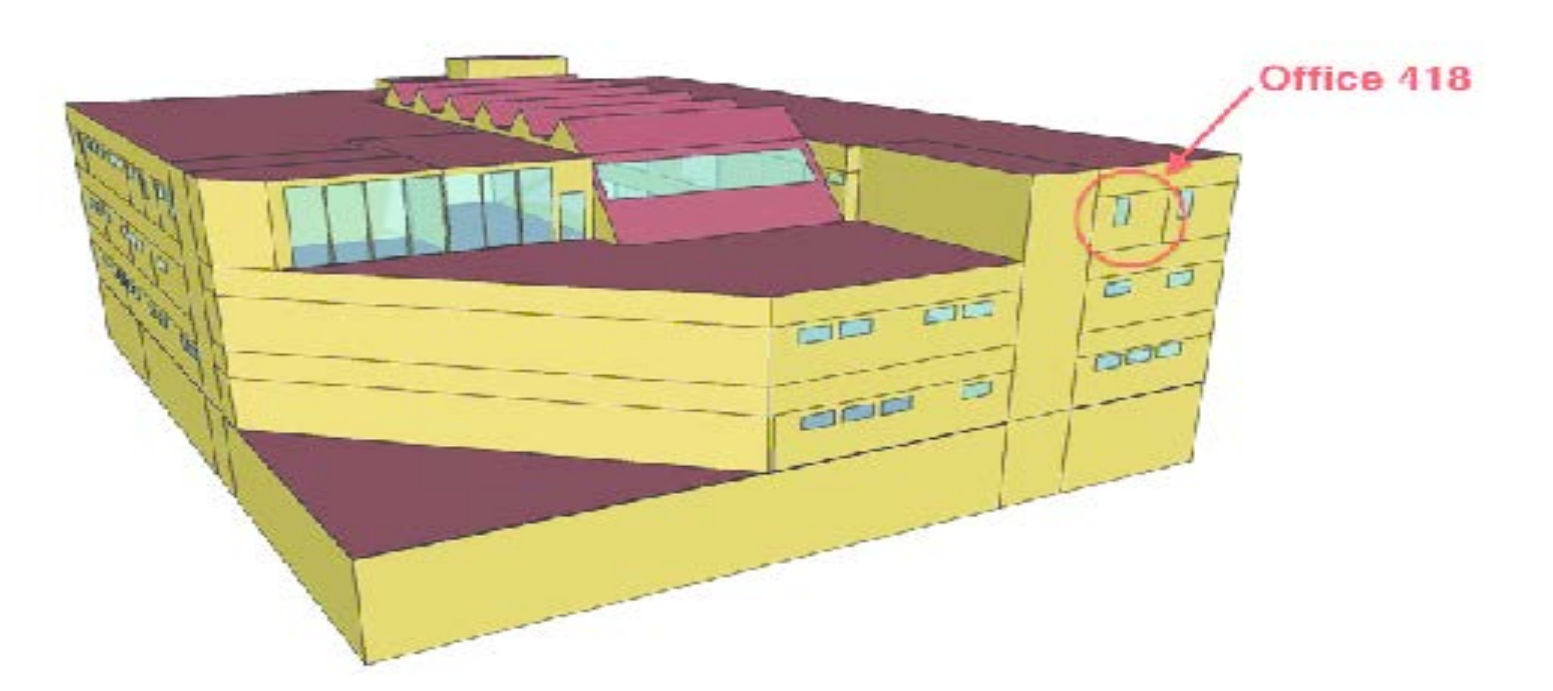

**Source : Jones, Christian & Mammoli, Andrea & Schuster, Larry & Barsun, Hans & Burnett, Richard. (2013). Implementation of IT Infrastructure for Model based Real-time HVAC Diagnostics.**

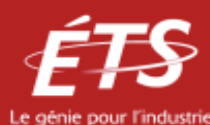

- Pour extraire des données de la simulation, plusieurs types sont disponibles :
	- Online Plotter (type 65) qui affiche l'évolution des variables pendant la simulation pour vérifier le bon fonctionnement.
	- Printer (type 25) qui sauvegarde l'évolution des variables dans un fichier externe.
	- Printegrator (type 46) qui intègre et sauvegarde des variables sur un intervalle de temps donné.

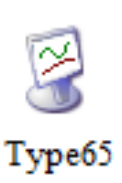

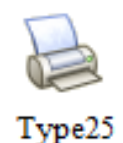

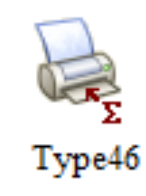

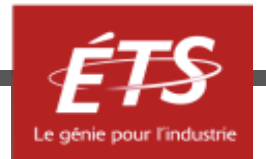

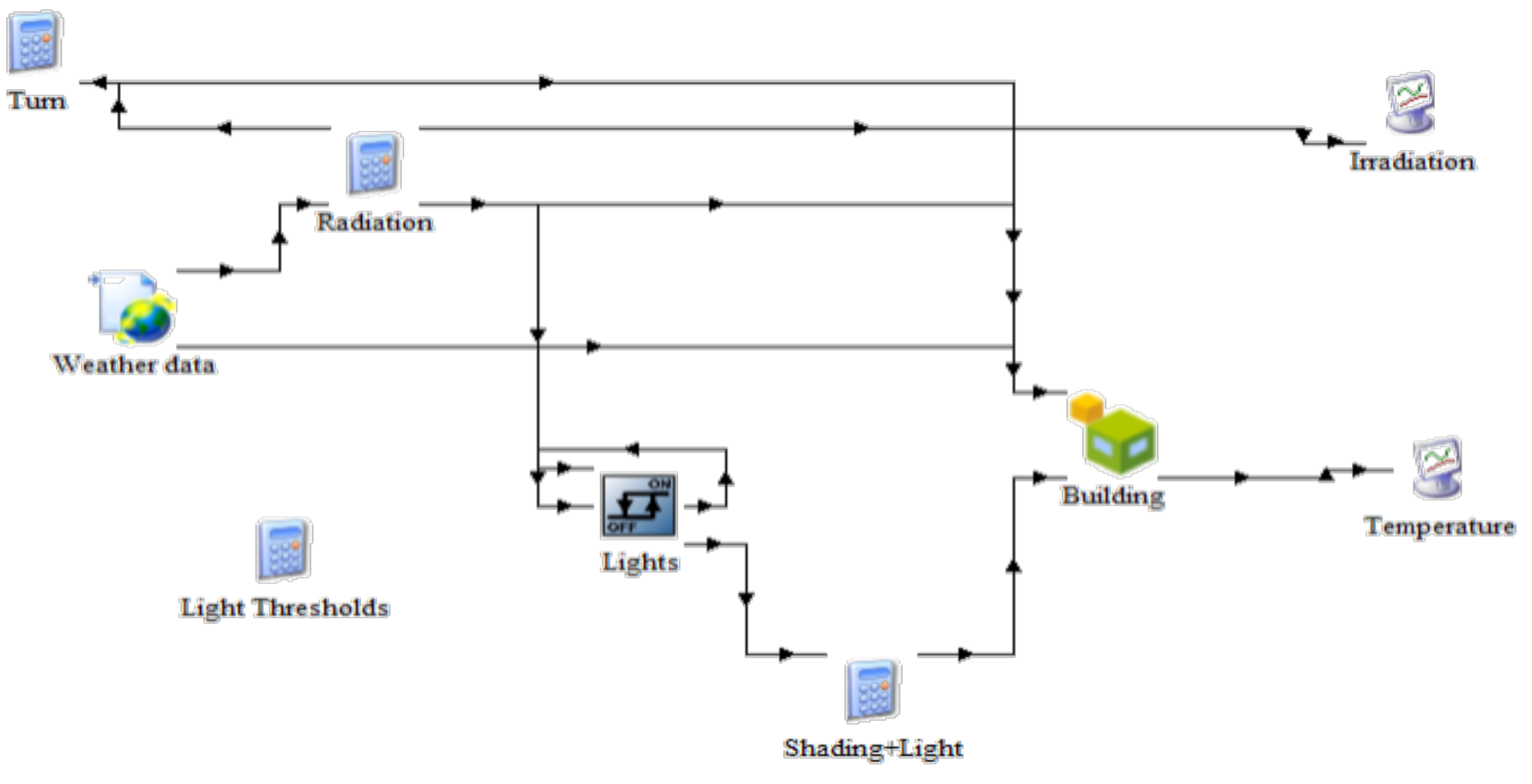

Simulation d'un bâtiment créé automatiquement par TRNSYS

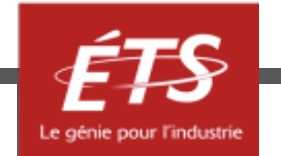

- Introduction et objectifs de la capsule
- Fonctionnement
- Types couramment utilisés
- *Types disponibles*
- Conclusion

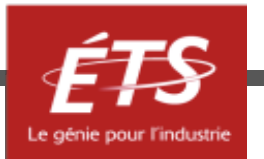

- Le package standard de TRNSYS inclut une centaine de types différents. Ils sont rassemblés dans les catégories suivantes :
	- Électrique (panneau PV, éolienne, batteries…)
	- Contrôleur (microprocesseur, PID, thermostat…)
	- Chauffage, Ventilation, Climatisation
	- Système à hydrogène (pile à combustible, compresseur, électrolyse…)
	- Hydronique (pompe, tuyau, ventilateur…)
	- Charge et structure (bâtiment multizone, infiltration, zone simple…)

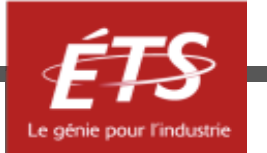

- Outputs (Online printer, scope, printegrator…)
- Phénomène physique (propriétés thermo, température ciel/sol…)
- Solaire thermique (Collecteurs solaires, calcule de performances…)
- Couplage avec le sol (simulation de sous-sol…)
- Stockage thermique (stockage par lit de roche, par stratification…)
- Utilitaire (lecture de donnée, interpolation, appel de logiciels externe exemple : Matlab, Excel, Python…)
- Météo (TMY2/3, CWEC, EPW…)

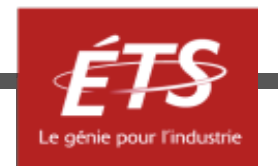

• Au package standard s'ajoutent les types de la libraire TESS.

• Ils viennent compléter les catégories précédentes avec des types plus complets ou plus spécifiques.

• Environ 500 composants peuvent ainsi être achetés.

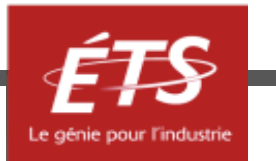

• D'autres types existent et sont vendus individuellement auprès de différentes compagnies.

- TRNSYS offre les outils pour créer ces propres types en Fortran ou en C++.
- Il est également possible de simuler un composant en utilisant les types 155 et 163 qui font appel respectivement à des scripts Matlab et Python et les intègrent dans la simulation.

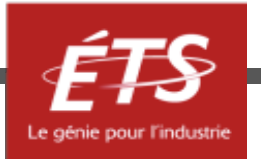

- Introduction et objectifs de la capsule
- Fonctionnement
- Types couramment utilisés
- Types disponibles
- *Conclusion*

## Conclusion

• TRNSYS permet de facilement simuler un grand nombre de composants ainsi que leurs interactions;

- Les types disponibles dans TRNSYS sont robustes et faciles à prendre en main;
- Cependant créer ou modifier un type peut être compliqué et il est parfois nécessaire d'acheter des types spécialisés pour mener à bien une simulation.

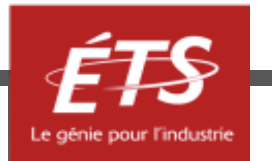

# Merci de votre attention!

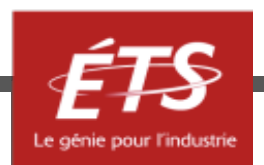

Lorsque cette capsule de formation est présentée en asynchrone (PDF récupérable sur le site du cours), si vous avez des questions à formuler, veuillez les poser par écrit et spécifier le nom et le numéro de la présentation. Nous vous répondrons le plus rapidement possible.

# Période de questions

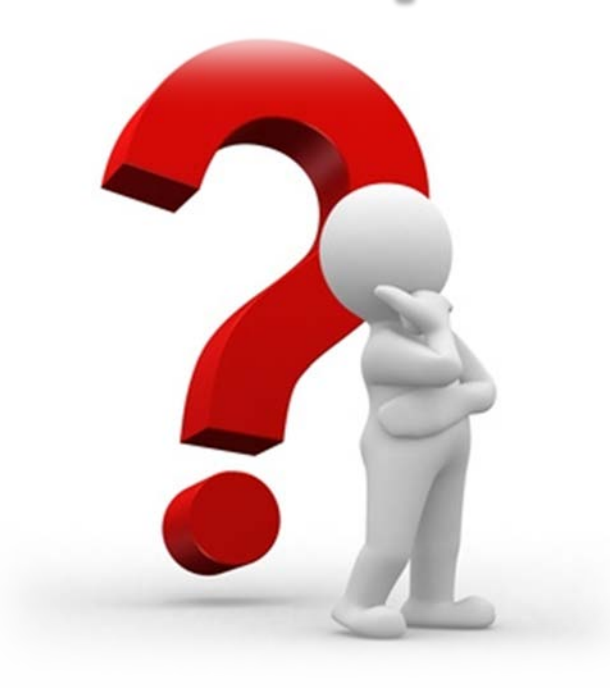

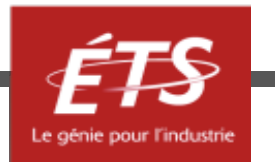